*Synergismus scyentifica UTFPR*, Pato Branco, 06 (3). 2011

Il Semana de Agrimensura (22 a 24 de novembro de 2011)

# **ANÁLISE COMPARATIVA DOS CLASSIFICADORES DE IMAGEM PARA DETERMINAÇÃO DE ÁREAS DE MATAS**

# **Marco Antonio Bosse<sup>1</sup> , Suelyn Moraes Giordani<sup>1</sup> , Danielli Batistella<sup>2</sup>**

1UTFPR – Campus Pato Branco – Curso Técnico em Agrimensura, CEP 85503-390 Pato Branco – PR, marcoantoniobosse@gmail.com; [suelyn.moraes@hotmail.com.](mailto:suelyn.moraes@hotmail.com) 2UTFPR – Campus Pato Branco – COAGI – Coordenação de Agrimensura, CEP 85503-390 Pato Branco PR, batistella@utfpr.edu.br

**Resumo** - Este trabalho tem por objetivo apresentar uma análise comparativa, realizada sobre classificadores de imagem para determinação de matas de uma área específica, localizada no município de Pato Branco – Paraná. Para isso, resgatam-se, inicialmente, fundamentos do Sensoriamento Remoto e Processamento de Imagens aplicando-os no software SPRING. Posteriormente, foi realizada a análise comparativa dos classificadores, no que tange a sua eficácia quanto a determinação das áreas de matas.

**Palavras-Chave:** Sensoriamento Remoto, Processamento de Imagens, Classificadores.

# **COMPARATIVE ANALYSIS OF IMAGE GRADERS FOR DETERMINING THE AREA OF FORESTS**

**Abstract**- This paper aims to present a comparative analysis performed on image classifiers to determine for a given forest area, located in the city of Pato Branco - Parana. To do so, rescue, initially, fundamentals of Remote Sensing and Image Processing inapplying the software SPRING. Subsequently, we performed acomparative analysis of classifiers, with respect to their effectiveness and in determining the area of forests.

**KeyWord**: Remote Sensing, Image Processing, Classifiers.

## **1. INTRODUÇÃO**

Os classificadores de imagem são de grande importância, pois é uma forma de determinar o uso do solo de forma rápida sem ter a necessidade de gastar tempo com a vetorização. Por isso, tornou-se pertinente a realização de um estudo, utilizando imagens de satélites para analisar os classificadores existentes e seus diferentes métodos de classificação, no que tange a sua eficácia na determinação do de áreas de matas, e, assim, determinar se os classificadores são confiáveis. Novo (2003) diz que as técnicas de classificação visam o reconhecimento automático de objetos da cena a partir da análise quantitativa dos níveis de cinza.No momento em que se faz a classificação dos dados digitais, procura-se rotular cada pixel da imagem segundo a ocupação do solo. Para realizar essas classificações são utilizados programas

apropriados que contêm os chamados "classificadores". Assim, para rotular cada valor de nível de cinza é usada a técnica de algoritmos estatísticos, ou seja, programas computacionais que reconhecem os padrões espectrais. Dependendo do algoritmo usado, a classificação é chamada de supervisionada ou não supervisionada (MOREIRA, 2003). Dentro da classificação supervisionada é possível se utilizar o classificador MAXVER, que "é o método de classificação, que considera a ponderação das distâncias entre médias dos níveis digitais das classes, utilizando parâmetros estatísticos." (INPE, 2011). Já na classificação não-supervisionada são utilizados dois métodos: o K-Médias que considera a diferença de nível de cinza de um pixel a outro para definir em qual classe se encaixa o número de vezes que o classificador repetirá a operação de análise de pixel, a partir desses parâmetros estabelecidos o sistema realiza Il Semana de Agrimensura (22 a 24 de novembro de 2011)

um agrupamento dos pixels homogêneos, em quantas classes forem necessárias (MOREIRA, 2003) e o ISOSEG, que classifica a partir da segmentação da imagem. Segundo Moreira (2003), o sistema aceita todos os pixels como sendo de uma classe somente, posteriormente ele vai dividindo a cena em diferentes classes, segundo a diferença espectral.

### **2. MATERIAL E MÉTODOS**

A pesquisa visa comparar os classificadores digitais de imagens na determinação de áreas de matas, usando a descrição e a partir do método exploratório apontar grau de eficácia de cada um. Para dar início ao processo de análise dos classificadores utilizou-se do software SPRING 5.1 para fazer a importação das imagens de satélite CBERS 2B e IKONOS II. Nessas imagens fez-se o pré-processamento por meio da composição colorida, do registro e do contraste das mesmas. Em seguida, iniciou-se a fase de treinamento das imagens com a aquisição de amostras para a realização da classificação supervisionada utilizando-se do classificador MAXVER. Logo após, as imagens foram classificadas pelo modo não supervisionado através da atribuição de classes, utilizando-se do classificador K-Médias. Outro método utilizado foi a classificação por regiões, necessitando-se realizar a segmentação da imagem para posterior aplicação do classificador ISOSEG. Em campo, efetuou-se o levantamento com GPS de uma determinada área de mata, adotando o método de posicionamento estático, que consiste em deixar um receptor como base, permanecendo fixo sobre uma estação de referência coletando dados, outro receptor percorreu as estações de interesse, permanecendo parado cerca de 5 a 20 minutos por ponto (MONICO, 2008, p. 339). Após o levantamento da área, os dados foram processados no software GNSS Solutions, programa que processa os dados obtidos com o GPS ProMark 3 RTK e que detecta erros garantindo, assim, saídas precisas e confiáveis (POLIGPS, 2011). Com as coordenadas obtidas através do processamento obteve-se o cálculo da área levantada no software AutoCAD.

## **3. RESULTADOS E DISCUSSÃO**

Com o cálculo da área levantada foi possível a construção do Quadro 1, que demonstra a área da região selecionada de acordo com cada classificador utilizado e do levantamento em campo com o GPS ProMark 3. Através do cálculo do erro, dividiu-se a metragem da área advinda dos classificadores pela metragem da área levantada

em campo com o GPS, visualizando, assim, se houve omissão ou inclusão de área por parte dos classificadores. (MOREIRA, 2003)

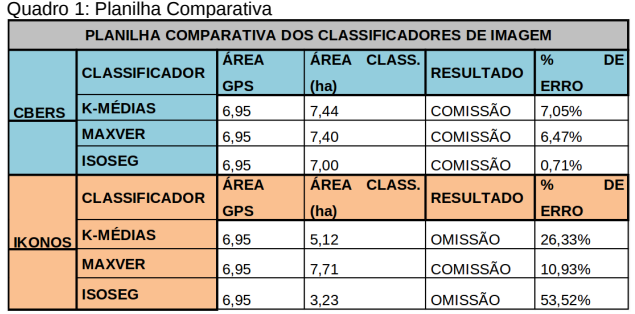

### 4. CONCLUSÕES

Conclui-se que o classificador ISOSEG na imagem CBERS determinou a área de mata com resultado mais próximo da verdade de campo, com COMISSÃO de apenas 0,71%, enquanto que na imagem IKONOS, a melhor classificação foi com o MAXVER, com COMISSÃO de 10,93%. A imagem IKONOS possui maior resolução espacial e radiométrica, o que permitiu maior nível de detalhamento durante o processo de classificação, isso revelou que a área levantada não era completamente densa, possuindo certas regiões com mata em estágio inicial, assim justifica sua discrepância em relação às classificações da imagem CBERS. Desta forma, os classificadores de imagens são de grande utilidade, pois proporcionam a classificação do uso do solo, possibilitando realizar a rotulação das feições terrestres, poupando o analista em geoprocessamento de utilizar a vetorização para fazer tal processo, tornando-o mais rápido, prático e econômico. Entretanto, ressalta-se que a utilização dos mesmos deve ser empregada em análises espaciais que não exijam grande precisão.

#### **5. REFERÊNCIAS**

INPE - Instituto Nacional de Pesquisas Espaciais. Manuais: Tutorial de Geoprocessamento. Disponível em: <http://www.dpi.inpe.br/spring/portugues/tutorial/classific.html>. Acesso em: 11 mai. 2011.

MONICO, João Francisco Galera. Posicionamento pelo GNSS: descrição, fundamentos e aplicações. 2.ed. São Paulo: UNESP, 2008.

MOREIRA, M.A. Fundamentos do Sensoriamento Remoto e Metodologia de Aplicação. 2.ed. Viçosa: UFV, 2003.

NOVO, E. M. L. de M. Sensoriamento Remoto: Princípios e Aplicações. Editora Edgar Blücher ltda. São José dos Campos, 1989.

POLIGPS, Astech – GNSS Solutions. Disponível em: <http://www.poligps.com.br/produtos/software/item/8-ashtech-gns s-solutions> Acesso em: 21 ago. 2011.